# **Installation of** *TextCount*

## **Delivery by e-mail**

The delivery includes 3 files:

- Manual.zip
- XXXXXXXXX.pdf
- XXXXXXXXX.zip

XXXXXXXXX represents the name of the customer.

### Manual.zip

This ZIP archive contains the manual in pdf format. Unpack the file "TextCount-User-Manual-EN.pdf" to a directory/folder and call it up using Adobe Reader.

#### XXXXXXXXX.pdf

This is the invoice in pdf format issued in the name of the customer. To print out the file, call it up using Adobe Reader and click on the printer symbol.

#### XXXXXXXX.zip

This ZIP archive contains the **TextCount** installation file "TCSetup\_XXXXXXX.exe". Close any programs that are open. Unpack the file "TCSetup\_XXXXXXXX.exe" to a directory/folder and double click the file name "TCSetup\_XXXXXXXX.exe". When installing Version 6.xx of **TextCount** for the first time, the following screen will appear.

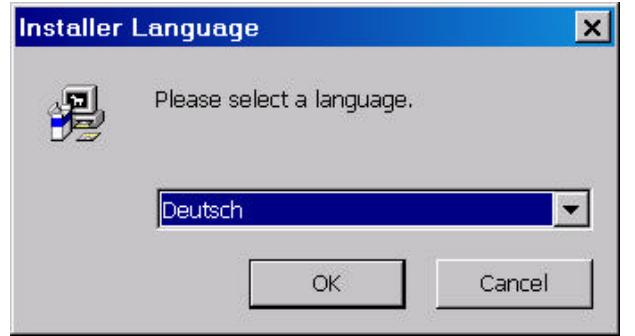

Select *English* and click on *OK.* The Installation Assistant will then be displayed.

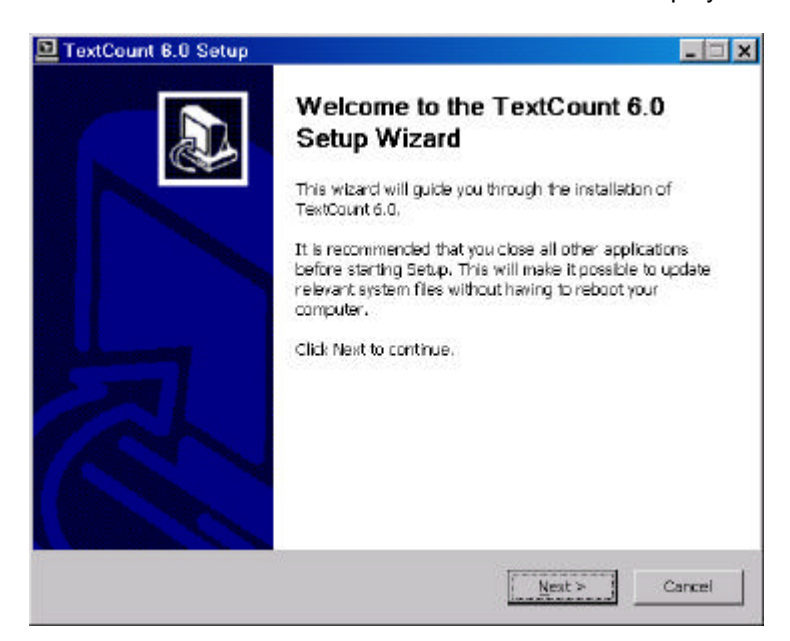

Click on *Next >* and enter in the displayed screen the name of the folder in which the *TextCount*  files are to be installed or use the pre-set name *TextCount 6.* Then click on *Next*.

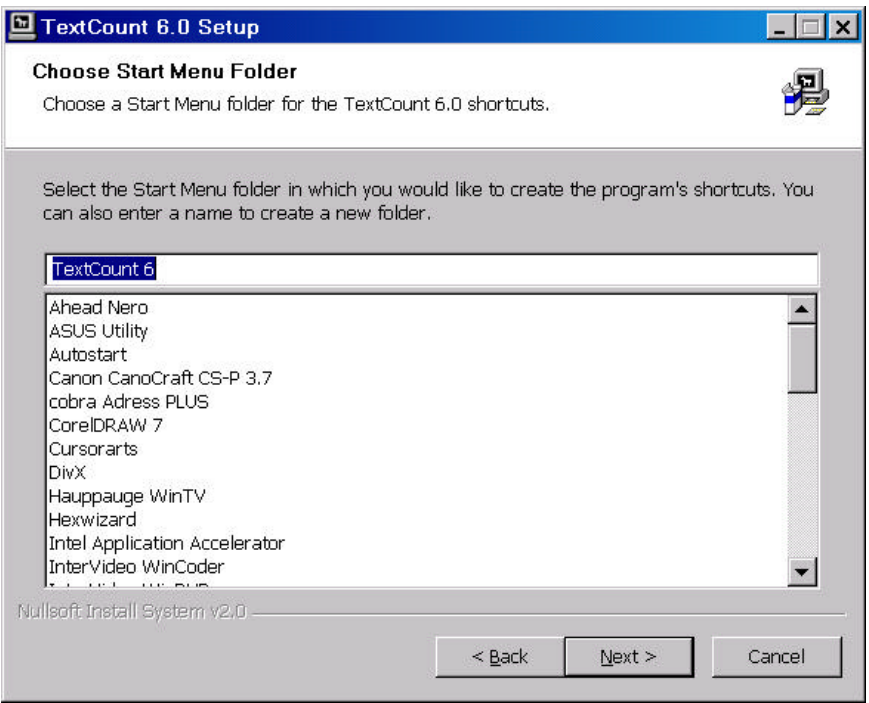

Carefully read the Licence Terms in the file TextCount-User-Manual-EN.pdf. Indicate that you accept the licence conditions by clicking on the field on the left "I accept the terms in the Licence agreement"  $(\checkmark)$  and choosing *Next* > in the next screen. Use the suggested program folder *C:/Programme/TextCount* or choose a separate directory with *Search...*. Then click on *Install*.

**TextCount** is installed. If the field to the left of "Implement TextCount 6.0" is activated  $(\checkmark)$ , *TextCount* is called up when the installation is finished. To finish your installation, click on *Finish*. The installation is finished and the *TextCount* program window appears.

## **Delivery on CD-ROM**

Insert the CD in your drive, select the CD drive using Windows Explorer and double click on "TCSetup\_XXXXXXXX.exe". The other steps are identical with the above description.

The CD-ROM contains the manual in the form of a pdf file (TextCount-User-Manual-EN.pdf). Call up the file "TextCount-User-Manual-EN.pdf" using the Acrobat Reader program.